A guide to saving PDR (Performance Development Review) documentation to the HR Files (EDRM) and how to amend the document once saved.

Accessing PDR documentation via the Our Derbyshire Homepage.

1. Using the search bar input the search term 'PDR'.

| Derbyshire          | Go to r                                 | nain website 🛛 🐱 Subscrib | e for updates |
|---------------------|-----------------------------------------|---------------------------|---------------|
|                     | For Derbyshire County Council employees |                           | MENU 🗮        |
|                     | DR                                      | ٩                         |               |
|                     |                                         |                           |               |
| A CONTRACTOR OF THE |                                         |                           |               |

2. Select 'Performance Development Review (PDR)'.

| Derbyshire ® •••                                                                                                    | to main website 🛛 🐱 Subscribe for updates |
|----------------------------------------------------------------------------------------------------|-------------------------------------------|
| For Derbyshire County Council employees                                                                                                    | MENU 📃                                    |
| l'm looking for                                                                                                    | Q                                         |
|                                                                                                    |                                           |
| Home > Search results                                                                                                    |                                           |
| Search results                                                                                                    | Search options                            |
| 21 results were found for search keyword PDR .                                                                                                    | <u>Webpages (21)</u>                      |
|                                                                                                    |                                           |
| Personal development review (PDR) training for managers and individuals<br>As part of our commitment to support everyone through the PDR cycle this year, we have created some e-learning | <u>Documents (28)</u>                     |
| training courses.                                                                                                    |                                           |
| Performance Development Review (PDR)                                                                                                    |                                           |

3. To the left of the page under 'In this section' review and select the relevant employee group.

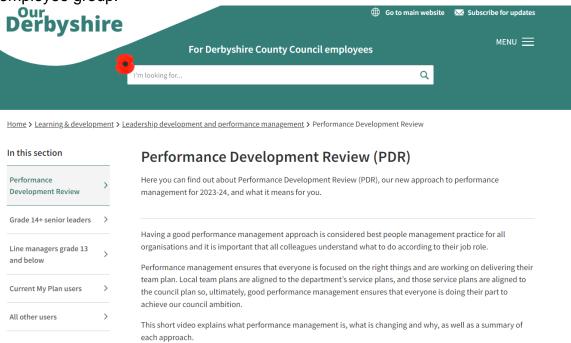

4. Scroll to the end of the page and review 'the Related documents' section. Select the PDR template – Word version.

## ŧ PDR Guidance for Current My Plan Users (266KB) Ŧ One-to-one meeting preparation for (136KB) ŧ Word version (46KB) One-to-one template for a ŧ template for PDR Word version (50KB) ÷. PDR Development Discussions Guidance for Control (249KB) Ŧ PDR coaching questions (86KB) PDR tips for wellbeing conversations (165KB)

## **Related documents**

5. Once the PDR template has opened – select the option to 'Download file'.

| We've opened your file for quick and easy viewing right in Microsoft Edge. Choose Download file if you want to use it later.  |
|----------------------------------------------------------------------------------------------------|
| pdr-offline-template-for-current-my-plan-users ~                                                                              |
| 🕃 Accessibility Mode 🚽 Download 🔷 Save a copy to OneDrive. 👍 Print                                                            |
|                                                                                                    |
| PDR template<br>Current My Plan users                                                                                         |
| This template should initially be filled in by the individual and then be updated following discussions with the line manager |
| This template should initially be lined in by the individual and then be updated following discussions with the line manager  |
| PERFORMANCE AND DEVELOPMENT REVIEW                                                                                            |
|                                                                                                    |

6. Once downloaded the file will appear in a downloads list. In the top ribbon there is an icon of a folder and when hovered over is titled 'Open downloads folder'. Select this icon.

| Downloads         | ₽ 9 … \$ |
|-------------------|----------|
| pdr-<br>Open file | .docx    |
|                   |          |

7. Hover over the file and right click to view the menu. Select 'Rename' and continue to rename the file using this sequence: Year, month, day, (the date the start of year meeting took place), PDR (the project initials), the name of person and the financial year.

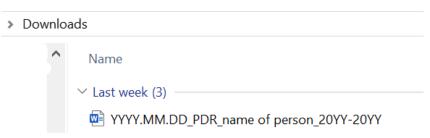

8. To access your employee HR file, select the shortcut located on your Desktop titled 'HR Files'.

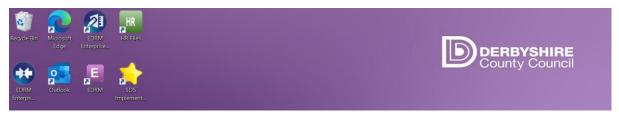

- Image: Provide the service of the service of the servic
- 9. Select the relevant department to access your personal HR file.

10. Colleagues with line management responsibility who are recognised as 'SAP Chief' will have access to their own file and the files of individuals they have line management responsibility for. Select your own name or the name of the individual whose PDR information you need to access.

| ? 🕇 🔺                                       | opentext*   Content Server                | Q 🖈 🗖                      | - |
|---------------------------------------------|-------------------------------------------|----------------------------|---|
| Enterprise > Human Resources > Employment > | Corporate Services and Transformation     |                            |   |
| Ŧ                                           | 📁 Corporate Services and Transformation 🗸 | ::                         | ☆ |
| 🗆 🗋 Name 🛧 Q                                |                                           | Size Modified              |   |
| IArchived Staff                             |                                           | 149 Items 05/10/2023 16:12 |   |
| 🗆 👼 IHR Guidance Documents                  |                                           | 05/08/2020 14:50           |   |
| 🗆 📁 A N Other                               |                                           | 9 Items 21/10/2022 18:11   |   |

11. The 'Employee Development' file is where the completed PDR template will be saved. Select Employee Development to open the folder.

|     | ? 1           | ^ 1                    | opentext <sup>*</sup>   Content Server         | Q       |                  |                       |
|-----|---------------|------------------------|------------------------------------------------|---------|------------------|-----------------------|
| Ent | erprise > Hun | an Resources > Employn | ment > Corporate Services and Transformation > |         |                  |                       |
| Ŧ   |               |                        |                                                |         |                  | ☆                     |
|     | Name 4        | N Q                    |                                                | Size    | Modified         |                       |
|     | Show P        | ermissions             | Rectangular Snip                               |         | 30/07/2020 12:48 |                       |
|     | Contrac       | ts of Employment (     |                                                | 0 Items | 30/07/2020 12:48 |                       |
|     | Employe       | e Development (        | D                                              | 3 Items | 24/11/2023 13:41 | $\overleftrightarrow$ |
|     | End of E      | mployment (/           |                                                | 0 Items | 30/07/2020 12:48 |                       |
|     | Leave (       | B)                     |                                                | 0 Items | 30/07/2020 12:48 |                       |
|     | Perform       | ance and Conduct (,    |                                                | 0 Items | 30/07/2020 12:48 |                       |
|     | Variation     | is ( <b>111</b> 3)     |                                                | 0 Items | 30/07/2020 12:48 |                       |
|     | 🚬 Wellbeir    | g (                    |                                                | 0 Items | 30/07/2020 12:48 |                       |

- 12. To prepare your display, ready to drag and drop the newest and downloaded version of the PDR Word template into the folder, minimise all windows other than the 'Downloads' and 'Employee Development' folders.
- 13. Right click the taskbar at the very bottom of the display. Select 'Show windows side by side'.

| - C A 🖞 https://edrm.w                  | ebapp.derbyshire.local/livelink/llisapi.dll/app/nodes/107616110 | Q A 🟠 📀 🕄 🗘                                                                                                    | ¢ @                 | <b>8</b> 9 |
|-----------------------------------------|-----------------------------------------------------------------|----------------------------------------------------------------------------------------------------|---------------------|------------|
| Going Small: A Gen 🦚 CST Performance I  | 0 🝺 County Hall - Room 🏟 HR Desk and Room 🚸 HR Desk and Room    | . 🏟 Digital Adoption N 🎦 01_East_Midlands                                                                                                    |                     | >          |
| ? 🕇 🔺                                   | opentext ~  Content Server                                      | Q                                                                                                    | * (                 |            |
| nterprise > Human Resources > Employmen | t > Corporate Services and Transformation >                     | ee Development                                                                                                    |                     |            |
| r +                                     | 📁 Employee Development (                                        | <b>•</b> •                                                                                                    | <b>II</b> =         | ☆          |
| Name 🛧 Q                                |                                                                 | Toolbars                                                                                                    | >                   |            |
| di template-for-lin                     | e-managers-grade-13-below (1).docx                              |                                                                                                    | 3 14:04             | ☆          |
| d                                       |                                                                 | Search                                                                                                    | 3 15:32             | ☆          |
|                                         |                                                                 | Show People on the taskbar<br>Show Windows Ink Workspace button<br>Show touch keyboard button<br>Cascade windows<br>Show windows stacked<br>Show windows side by side<br>Show the desktop<br>Task Manager | <sup>13</sup> 13:41 |            |
| ems                                     |                                                                 | ✓ Lock all taskbars                                                                                                    |                     |            |
|                                         |                                                                 | <ul> <li>Taskbar settings</li> </ul>                                                                                                    |                     | 9:48       |

## 14. Click and hold the renamed PDR template and drag and drop into the 'Employee Development' folder.

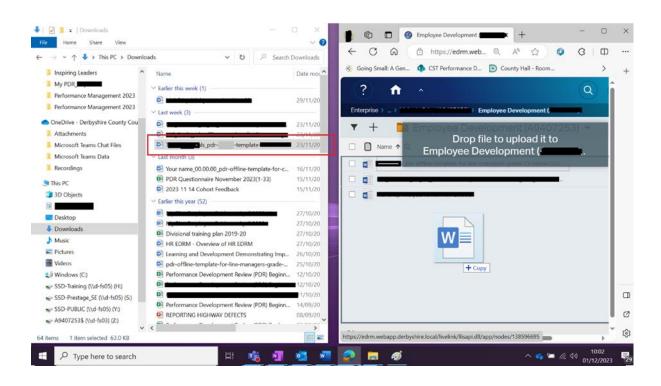

15. Maximise the 'Employee Development' screen.

| Upload file                                                                                                    |                |             | ×                        |
|----------------------------------------------------------------------------------------------------|----------------|-------------|--------------------------|
| w to the second second | -template-1    |             |                          |
| General *Employee Deve                                                                                                    |                | PSV         | +                        |
| General                                                                                                    |                |             | Only required fields (*) |
| Туре                                                                                                    | Microsoft Word | Description | Add description          |
| Size                                                                                                    | No value       |             |                          |
| Employee Develop                                                                                                    | pment          |             |                          |
| *Category                                                                                                    | Add value      |             |                          |
|                                                                                                    |                |             | Upload Cancel            |

16. Using the right hand-side scroll bar, scroll down, and click into the 'Category' selection box and select 'PDR'.

| Upload file             | Filter Results                  | ×                                        |
|-------------------------|---------------------------------|------------------------------------------|
| -                       | <u>Category</u>                 |                                          |
| pdr-                    | 1 to 1 Meetings                 | IPSV +<br>Only required fields (*) • • • |
| General *Employee Devel | Archived My Plan Pre April 2023 | IPSV +                                   |
|                         | Induction                       | · ·                                      |
| General                 | PDR                             |                                          |
| General                 | Post-Employment                 | Only required noises ( )                 |
| Employee Develop        | Pre-Employment                  |                                          |
| Employee Develop        | Supervision                     | I I                                      |
| *Category               | Add value                       | ]                                        |
| *Document               | Add value                       | ]                                        |
| UD Doct Informatio      | n                               |                                          |
|                         |                                 | Upload Cancel                            |

- 17. Click in the 'Document' selection box and select 'PDR Forms'. The category 'PDR Forms' is where each performance development review meeting, including the beginning, mid and year-end reviews will be captured and saved. 'Associated Correspondence' could relate to *any* associated PDR documentation e.g. emails.
- 18. Select 'Upload' on the bottom right of the window.

| pdr-                    | -template-fait (1)             | docx                         |
|-------------------------|--------------------------------|------------------------------|
| eneral *Employee Develo | pment HR Post Information IPSV | +                            |
| General                 | Filter Results                 | Only required fields (*) • × |
| Employee Developi       | Document                       |                              |
|                         | Associated Correspondence      |                              |
| *Category               | PDR Forms                      |                              |
| *Document               | Associated Correspondence      |                              |
|                         |                                |                              |
|                         |                                |                              |

19. An 'Uploading item' progress bar appears.

| ? 🕇 🔹                                  | Uploading item • 99% ·                          | Q 🖈 🔳         |
|----------------------------------------|-------------------------------------------------|---------------|
| Enterprise > Human Resources > Employm | ent > Corporate Services and Transformation > ? |               |
| ▼ +                                    | 📄 Employee Development (🚛 💷 🕬 🗸                 | <b>∷</b> ≡ ☆  |
| □ D Name ↑ Q                           |                                                 | Size Modified |
| _ R                                    |                                                 | <u>م</u>      |

20. The 'Employee Development' folder now has the PDR template, ready to capture and edit.

## How to edit a document already created

| ? 🔒 ^                                                          | opentext ~  Content Serve | er                | Q           |                |   |
|----------------------------------------------------------------|---------------------------|-------------------|-------------|----------------|---|
| Enterprise > Human Resources > Employment > Corporate Services | s and Transformation >    | evelopment        |             |                |   |
| <b>•</b> +                                                     | 늘 Employee Development '. | · / ¥             |             | ::             | ☆ |
| □ 🗋 Name 🛧 Q                                                   |                           |                   | Size Mo     | dified         |   |
| 🗖 📑 1 <sup>10</sup> - 11                                       |                           |                   | 0 Items 19/ | /05/2023 09:16 |   |
| 202324                                                         |                           |                   | 1 Item 19/  | /05/2023 09:17 |   |
| 202324                                                         |                           |                   | 1 Item 19/  | /05/2023 09:15 | ☆ |
|                                                                |                           | <b>⑥ ♂ &lt; ♂</b> | 21 KB 19/   | /05/2023 09:16 | ☆ |
| One                                                            |                           |                   | 24 KB 27/   | /02/2023 11:22 | ☆ |
| DF                                                             |                           |                   | 7 KB 03/    | /05/2023 09:25 |   |

1. Select the pen icon by the document to be amended.

| Opening your editor and returning to Content Server |  |
|-----------------------------------------------------|--|
| EDRM Enterprise Connect                             |  |
| Eding Documert                                      |  |
|                                                     |  |
|                                                     |  |
|                                                     |  |

- 2. The document will open.
- 3. Once editing is complete, save the document.

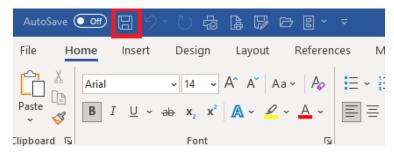